# **NASGRO v9.1 Release Notes**

#### **Stress Intensity Factor Models:**

Additional details on the development and verification of the new stress intensity factor models as well as for the revisions presented below can be found in Appendix C of the NASGRO v9.1 User's Manual.

#### • **New Displacement-Controlled Surface Crack in Center of a Plate (SC33):**

This new model provides a solution for a semi-elliptical surface crack at the center of the plate with its remote ends subjected to a bivariant displacement loading applied perpendicular to the crack plane. It is restricted to require the condition of full symmetry: (1) the surface crack must be in the center of the plate and (2) the remote bivariant displacement loading must be symmetric with respect to the center of the crack.

The development of SC33 was based on the finite element models used to develop CC20 with additional symmetrical boundary conditions imposed to simulate a semielliptical crack instead of a quarter-elliptical corner crack. Therefore, the coordinates that describe the displacement variations are in reference to the center of the plate.

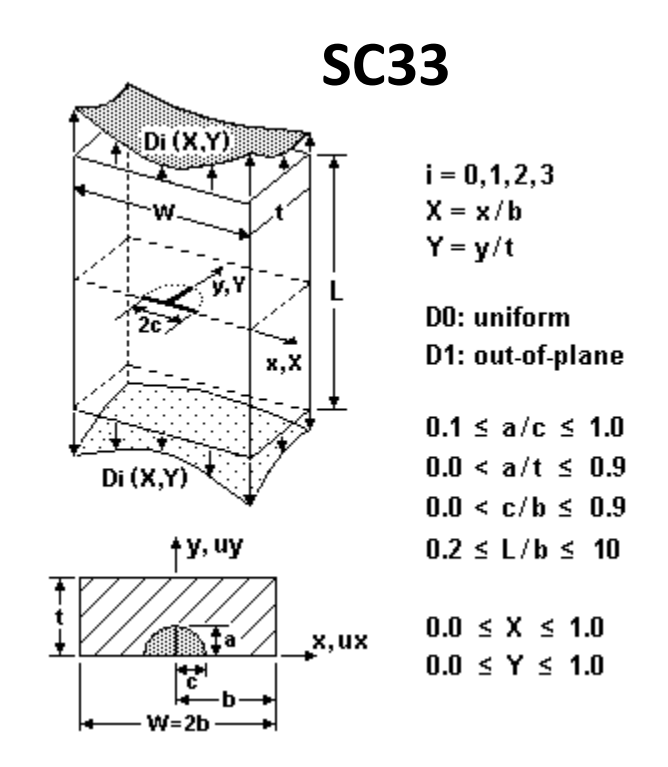

The applicable scenarios for the remote displacement type and displacement constraint type are the same as those for CC20. For remote displacement, there are two types:

- 1. Remote tension and out-of-plane bending. (In-plane bending is not permitted because of the centerline symmetry condition.)
- 2. User-specified remote displacement (must be symmetric about the centerline) in tabular form via file input.

For the remote displacement boundary conditions, there are two types:

- 1. Type I: no constraint for displacements in the both *x* and *y* directions; displacement in *z*-direction is user-defined
- 2. Type II: fixed constraint for displacements in both *x* and *y*-directions; displacement in *z*-direction is user-defined

#### • **New Through Crack in C-Section under Remote Loading (TC37):**

Crack case TC37 represents a through-thickness edge crack in a structural member with a cross-section idealized as a generic C-section. There are three possible locations for the crack – on the first leg (default), on the web, and on the second leg as shown in the figure below. If the crack is located in the first leg (a) then the web and second leg are uncracked. If the crack is located in the web (b) then the first leg is entirely cracked, and the second leg is uncracked. If the crack is located in the second leg (c) then the web and first leg are entirely cracked. This solution restrains the crack front to be straight and perpendicular to the free surface throughout fatigue crack growth. This solution does not support cracks within some small distance from the corner.

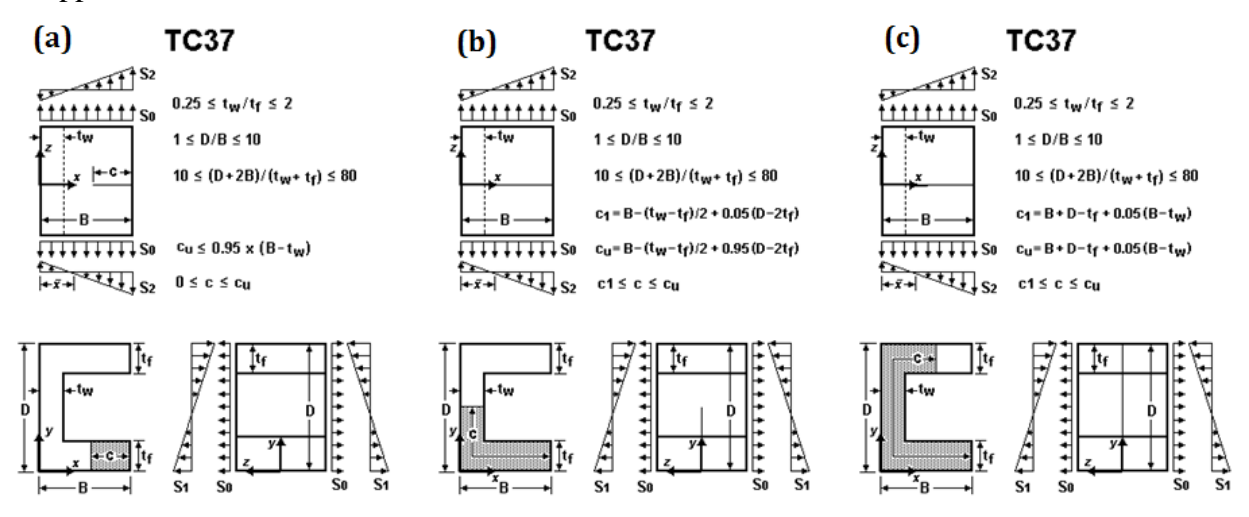

Crack case TC37 has two levels of restraint with different loading options dependent on the restraint option. It supports remote loading by  $S_0$ ,  $S_1$ , and  $S_2$  in the unrestrained configuration. Crack case TC37 also supports an optional restraint on the cross-section. For this solution, restraint conditions apply displacement boundary conditions that prohibit deformation at the exterior surfaces and thus the C-section may only be loaded by  $S_0$  in the restrained configuration. The C-section shown in the above figure is unrestrained. Restrained geometries do not support stresses induced by bending. The radio buttons below appear on the TC37 geometry screen and allow the user to choose the location of the crack on the C-section as well as to specify the bending restraint condition. The defaults are the crack location in the first flange (a) and bending unrestrained.

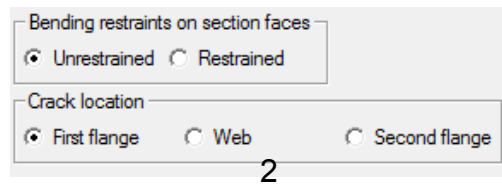

## • **Revisions to TC35 (Through Crack at Edge of a Plate with One Symmetric Step Cange in Thickness):**

The TC35 fracture mechanics model represents a through-thickness crack at the edge of a plate with one single symmetric step change in plate thickness.

Previously, in the TC35 model, the crack began in the thin section  $(t_1)$  and propagated to the thick section  $(t_2)$ . Now, for v9.1, the capability to have the crack begin in the thick section  $(t<sub>2</sub>)$  and propagate to the thin section  $(t_1)$  has been added. In both cases, the edge crack is allowed to extend beyond the geometric discontinuity from the stepwise thickness change. The crack front is assumed to remain straight as it transitions from the thin section to the thick section.

The default is to have the crack originate in the thin section. A check box appears on the TC35 geometry page to switch to having the crack originate in the thick section of the plate.

The cracked plate can be subjected to remote loads in terms of tension (S0) and in-plane bending (S2), or crack plane stresses applied locally normal to the crack surfaces (similar to TC12).

#### *TC35 Option for No End Rotation (in-plane bending restrained)*

TC35 now has the option to restrain the end of the model such that in-plane bending is precluded at the remote ends. This option can be selected from a radio button on the TC35 geometry page; however, the default is unrestrained. Once the "restrained" option is selected, only remote tension loading (S0) is available.

The analytical formulation for TC35 is derived from degenerated weight functions already utilized by other univariant crack models in NASGRO.

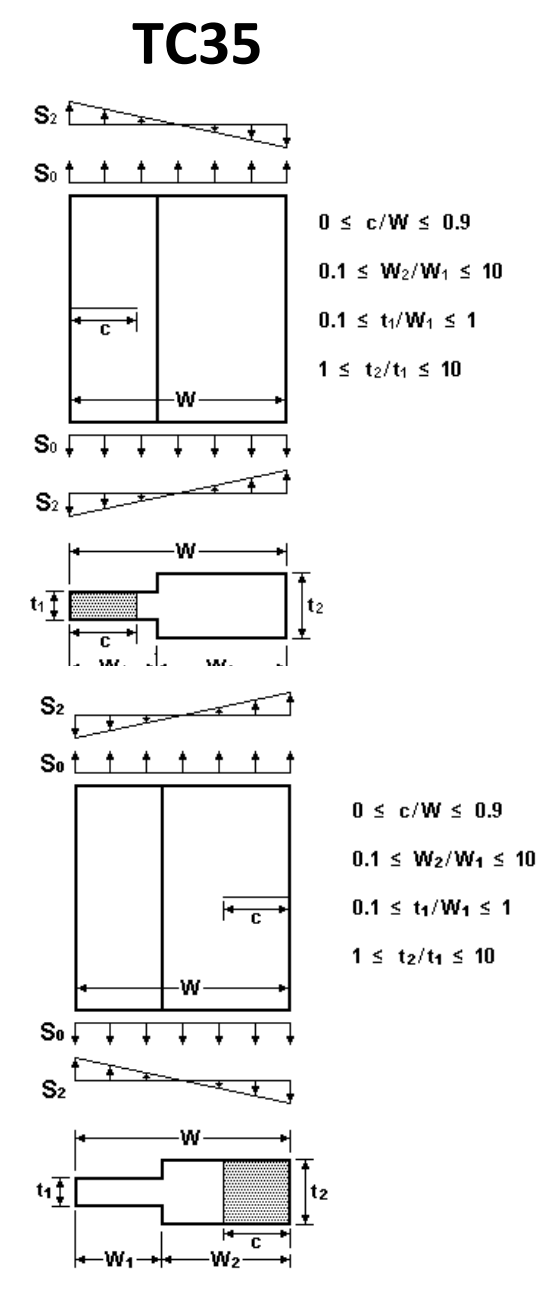

#### • **Revisions to TC24 (Displacement-Controlled Offset Through Crack in a Plate):**

Previously, TC24 provided a solution for a through crack in the center of a plate under displacement-controlled loadings. For v9.1, TC24 was enhanced to also provide a solution for an *offset* through crack. Displacement options and end constraints are identical to the previous TC24 model; however, the model now defaults to the offset crack geometry configuration. The user can easily revert to using a symmetric (centered) crack with symmetric displacements by checking a box on the TC24 geometry page.

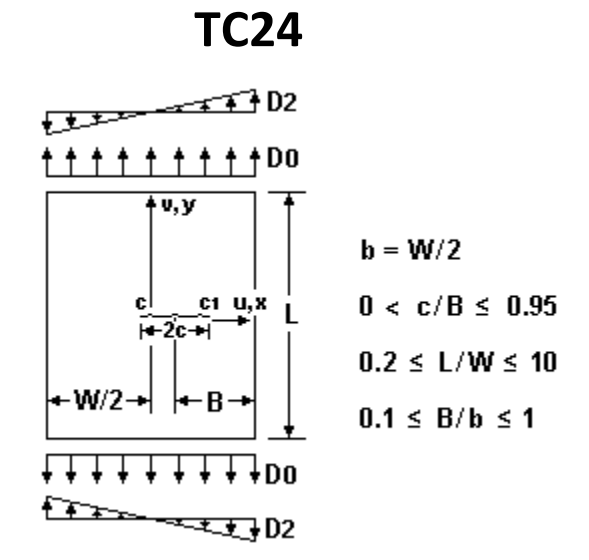

#### **(a) TC24 Remote Tension and/or Bending Displacements**

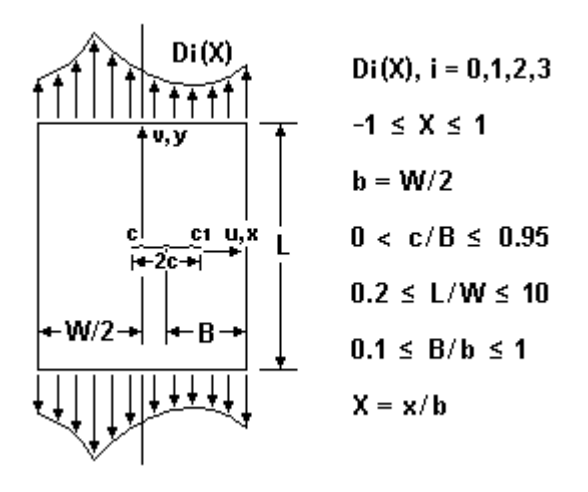

**(b) TC24 User Specified Remote Displacements (via Tabular Input)** 

# **TC30**

- **Revisions to Tapered Lug Solutions (TC30 & CC23) with Crack on Long Ligament Side of Hole for Crack Located at Maximum von Mises Stress Location:**
	- o **TC30 Through Crack at Hole in Obliquely Loaded and Tapered Lug**
	- o **CC23 Corner Crack at Hole in Obliquely Loaded and Tapered Lug**

The two lug solutions that first became available in v8.2 to model a throughthickness (TC30) or a corner crack (CC23) at the hole of a symmetric tapered lug under oblique pin loading were enhanced in v9.0 to have the capability to handle a crack on the long ligament side of the hole. This location was the location of the "maximum opening stress." For v9.1, an additional option to locate the crack at the "maximum von Mises stress location" has been added for a crack in the long ligament.

The default crack location for these models is in the short ligament. The long ligament option can be selected on the geometry page by checking the box labeled "Crack in long ligament" and now in v9.1, the user has the option of selecting the long ligament crack location via a radio button on the geometry screen:

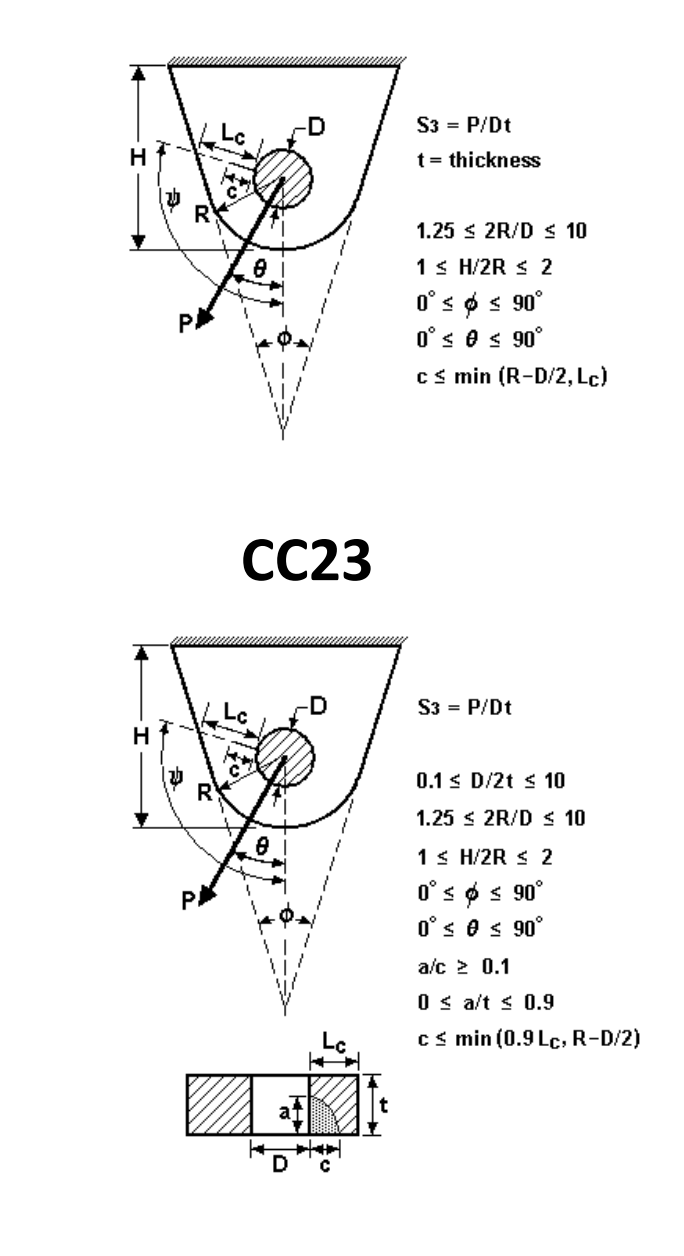

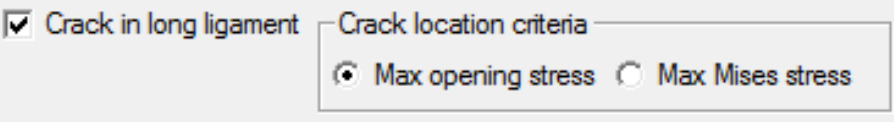

When choosing to locate the crack in the long ligament, the default is to have the crack located at the maximum opening stress location as shown above.

### • **Addition of Bending Restraints to Through Crack Models TC28, TC31 & TC32:**

TC28 – curved through crack at edge of plate TC31 & TC32 – through cracks in L-sections

For these three crack cases, v9.1 now enables users to select a restrained geometric solution in addition to the (default) unrestrained solution. The restrained solutions prohibit in-plane rotation at the far-end of the plate. The restrained solutions lead to less conservative stress-intensity factor values than the (default) unrestrained solution for long cracks. For TC28, the restrained solution supports loading by uniform stress  $(S_0)$  and outof-plane bending  $(S_1)$  at the far ends of the plate. For TC31 and TC32, the restrained solution supports loading by uniform tension stress  $(S_0)$  only.

To specify the bending restraint boundary conditions for these models, the "restrained" radio button on the geometry page should be checked:

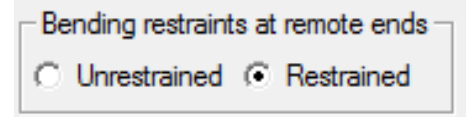

## • **Additional Residual Stress Capability for Several Univariant Weight Function (WF) Crack Cases**

The ability to input a tabular residual stress distribution when service stresses are specified as remote tension or bend was added to several univariant WF crack cases (EC05, SC30, CC11, TC11, TC12, TC28, SC17, and EC02). In conjunction with this enhancement, the user interface for a few WF crack cases (SC17, SC30, EC02, and EC05) was simplified. Previously, these WF crack cases provided two different locations to select remote tension or bend, but the interface has been changed to match other WF crack cases where remote tension or bend is selectable in only one place in the GUI. The GUI label "User Input" was changed to "Tabular Input" in several places to better describe the option.

#### • **TC04, CC02, and CC04 Moved to Superseded Solutions**

Three legacy crack cases have been moved to the "Superseded Solutions" category because new crack cases are now available that provide clearly superior capabilities and accuracy. Crack case TC04, a through crack at a hole in a straight lug, has been superseded by TC27. Crack cases CC02 and CC04, corner crack at hole in plate, have been superseded by CC16, CC08 and CC17 and provide additional capabilities for this class of geometry. These three superseded solutions are still available in NASGRO but the user must go to the Superseded Solutions category to load them. Old input files using one of these three crack cases will still use the same crack case when loaded into v9.1.

#### **Polynomial Input Option for Residual Stresses:**

In previous versions of NASGRO, residual stress distributions could only be input via a tabular input format. In order to facilitate easier use of commonly used equations for weld residual stresses (e.g., API 579 equations) without having to program them into a spreadsheet and then cut and paste the stresses into the NASGRO GUIs, NASGRO now has an option to enter coefficients of a sixth-order polynomial to enter a residual stress distribution. This option is available for all weight function (WF) models that are currently capable of handling a residual stress input. An example of the GUI screen is shown below for a univariant WF case showing the checked box for including residual stress input in the form of a sixth order polynomial as a function of normalized distance  $(X = x/t)$  where:

$$
\sigma(X) = C_0 + C_1X + C_2X^2 + C_3X^3 + C_4X^4 + C_5X^5 + C_6X^6
$$
  
\n
$$
\begin{array}{|l|}\n\hline\n\text{Crack plane stress definition from} \\
\hline\n\text{F. Tension, bend C Polynomial} & \text{C. Tabular input} \\
\hline\n\text{F. f of stress distributions} & \text{Shakedown choice} \\
\hline\n\text{C. 1 C. 2 C. 3 C. 4} & \text{C. None} & \text{C. Automatic} \\
\hline\n\text{F. Optimize point spacing} & \text{Include residual stress table} \\
\hline\n\text{F. Input stresses from file} & \text{Plot stresses} \\
\hline\n\text{C. Coef 0} & \text{Coef 1} & \text{Coef 2} & \text{Coef 3} & \text{Coef 4} & \text{Coef 5} & \text{Coef 6} \\
\hline\n\text{RS} & \text{S. B.} & \text{S. A.} & \text{S. B.} & \text{S. B.} & \text{S. B.} \\
\hline\n\end{array}
$$

The residual stress polynomial curve can be plotted using the "Plot Stresses" button. A scale factor can be applied to the residual stress polynomial curve on the Load Blocks page as shown below. This scaling factor is frequently the yield stress.

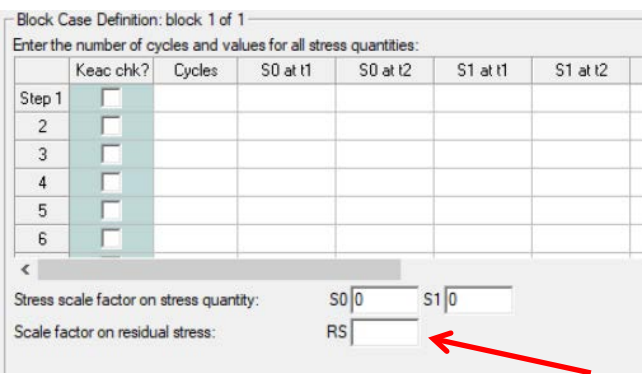

As similar capability is provided for the bivariant WF models using a two-dimensional cubic polynomial with sixteen coefficients.

## **Residual Stress Capability Added to SIF Models SC04 and SC06:**

The univariant weight function models for a surface crack in a pressurized cylinder (SC04) and for a constant-depth circumferential surface crack in a hollow cylinder (SC06) have been enhanced to enable the input of residual stresses. Both tabular and the new polynomial input formats are now available for residual stress input for SC04 and SC06.

#### **Revisions to Appendix C – Stress Intensity Factors:**

Significant revisions to Appendix C of the NASGRO Reference Manual have been made to provide additional detail on many of the stress intensity factor (SIF) models, including additional theoretical background, improved documentation of geometry limits, and revised graphics. Corresponding updates to the GUI displays for the models were also made as needed. While there were many minor revisions, major revisions were made for three general categories of models:

- Surface cracks in cylinders/bolts (SC07, SC08, SC09, SC10, SC13, SC14)
- Tabular data models (DT01, DT02, DT03, DT04) for geometry factor input
- Tabular data models (KT01, KT02, KT03, KT04) for stress intensity factor input

Please refer to Appendix C of the User's Manual. Additional revisions to Appendix C are planned for future releases. A new structured and expanded format for documentation of all of the crack cases has been implemented, so that (when completed) every crack case entry will include standard details such as the crack case diagram, geometry limits, loading options, theoretical background, revision history, and available verification.

## **Changes to Shakedown Capabilities**

NASGRO provides the capability to perform a "shakedown" calculation in which an elastic stress gradient with maximum stresses above yield is modified to obtain the actual elastic-plastic stress gradient using an approximate method. In previous versions of NASGRO, this shakedown capability was only available for selected univariant weight function (WF) crack cases. Beginning with NASGRO 9.1, shakedown capability is also available for selected bivariant WF crack cases. However, while the univariant shakedown capability addresses both monotonic and cyclic yielding, the new bivariant shakedown capability accommodates only monotonic yielding.

The GUI interface for the univariant shakedown has also changed slightly. Previously the user was presented with three options: off, automatic, and cyclic. The "automatic" selection invoked a check of the stress history to see if sufficient yielding would occur such that monotonic or cyclic shakedown should be invoked. The "cyclic" selection invoked cyclic shakedown but a check was still performed, and cyclic shakedown was not invoked if the stress history did not induce reversed yielding. In v9.1, the GUI interface has been simplified to present only two choices, off and automatic, but no functionality is lost from previous versions.

#### **Revisions and Documentation of NASFLA Cycle Counting Options**

The user interface for the cycle counting options in the Edit Spectrum dialogue found on the NASFLA Load Blocks screen has changed in order to describe more clearly the various options available, and a new option has been added. The new labels describe whether the method is intended for repeating or non-repeating histories. The "ASTM" label has been removed from the methods for non-repeating histories since the NASGRO implementation cannot exactly reproduce the method described in ASTM Standard Practice E1049 (because NASGRO does not retain half-cycles). The method formerly labeled as "Downing Algorithm I" has been relabeled as the "ASTM rainflow" method for repeating histories, since it correctly implements that algorithm. This method also gives identical results to the "ASTM range-pair" method for repeating histories. The new method added is "Modified ASTM Rainflow" for repeating histories, which performs identical pairing to the "ASTM Rainflow" method for repeating histories, but rearranges the paired cycles to maintain the original order of the maximum time points. The "Advanced Spectrum Editing" method has been moved to a new section of the Edit Spectrum dialogue since it involves both cycle counting and truncation. All of the changes are summarized in the table below.

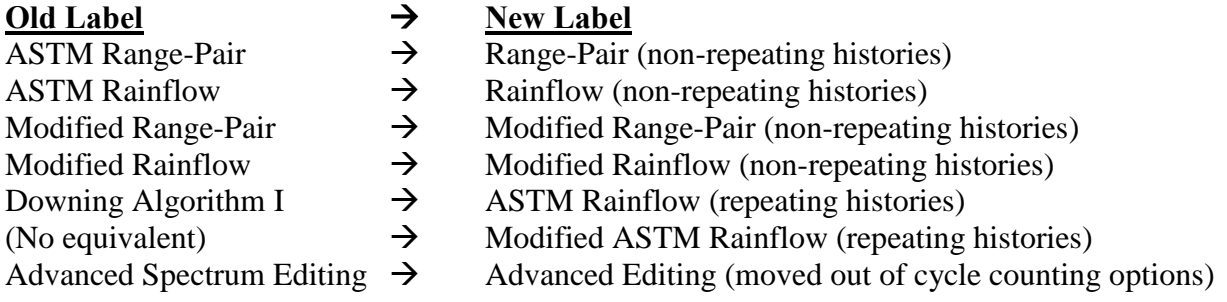

The new GUI window is shown below:

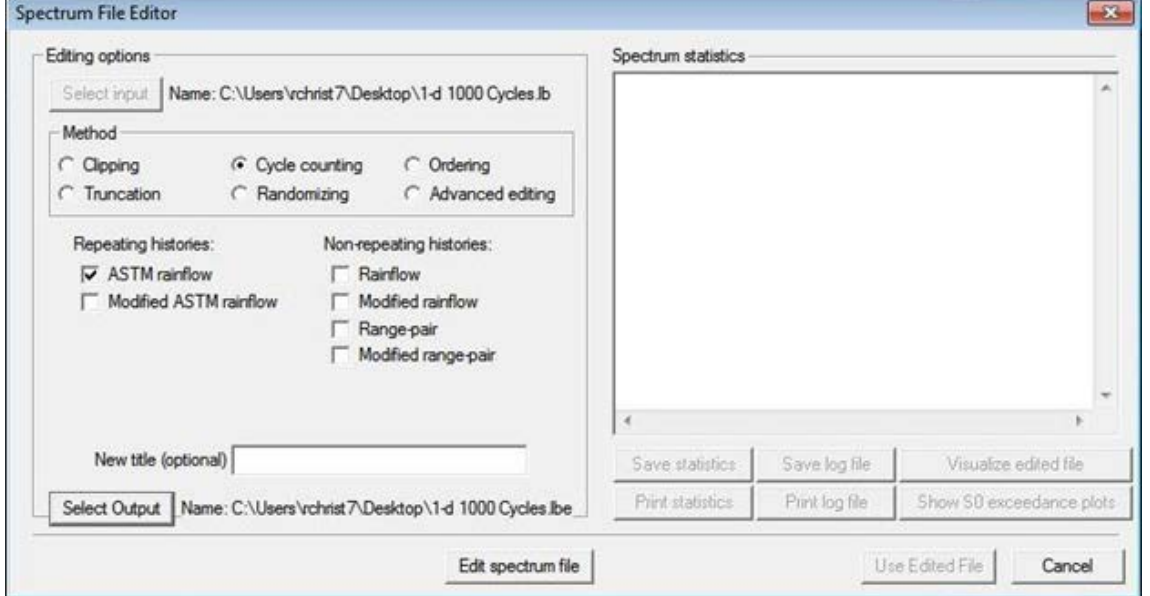

**Spectrum File Editor Window for Cycle Counting Options**

## **Remove "0 initially" Option for Cth from Threshold Model**

In previous versions of NASGRO, users could choose one of three options on the Material screen to specify the near-threshold fanning factor, Cth or Fth. The simplest options are to use the file value or to set the fanning factor equal to zero (which will give conservatively lower values of the threshold). A third option was to set the fanning factor equal to zero initially but then switch to the file value if the load spectrum met certain conditions. Recent studies have found that this change in values is not adequately supported by data, that the change is not consistently triggered in NASGRO, and that very few (if any) NASGRO users actually use this third option. Therefore, the option was removed from NASGRO 9.1. Any input files from older NASGRO versions with the third option invoked will be amended when they are read into 9.1 to set the fanning factor equal to zero always.

## **Express Mode Changes**

The default calculation mode for NASFLA updates the geometry correction term in the stress intensity factor on every single step in the stress history. "Express Mode" is a NASGRO option in which the geometry correction term in the stress intensity factor is calculated less often than every step. This can significantly reduce the total run time in some cases. Recent studies have indicated that the loss in accuracy when Express Mode is invoked with the standard crack growth calculation increment (0.005) is almost always negligible (total cycles to failure changes by less than 1%). Therefore, minor changes are being introduced to encourage additional use of Express Mode. The Express Mode option can be activated via a check box on the Output Options screen; however, in v9.1 the user now has the option of making Express Mode the default calculation mode (through the pull-down Options menu). If a NASFLA run that does not use Express Mode takes longer than 60 seconds to complete, then advisory messages will be printed to the screen and the output file reminding the user about the Express Mode option.

## **Additional User-Specified Toughness Capabilities:**

The user-specified toughness capabilities have now been implemented for the following material options:

- NASGRO material file: multiple temperatures
- User material file: multiple temperatures
- User-specified toughness for through cracks when "Data source" is "New data"
	- o This was previously available for other crack cases

### **Metric Unit Systems Additional Implementation and Bug Fixes**

NASGRO provides four unit systems (US, M1, M2 and M3) for NASFLA, NASSIF and NASCCS analysis, i.e.:

[US]: inch, inch/cycle, kips, ksi, ksi $\sqrt{\text{in}}$ [M1]: mm, mm/cycle, N, MPa, MPa√mm [M2]: m, m/cycle, MN, MPa, MPa $\sqrt{m}$ [M3]: mm, mm/cycle, N, MPa, MPa√m

NASGRO also allows the user to change the unit system during analysis. For example, if an input file was created originally under the US unit system, after the user uploaded the input file, the user can change the unit system from US to any other system under the "Options" Menu. NASGRO will automatically convert the input parameters. Note, however, that NASMAT operates very differently and that you cannot change units systems during a NASMAT analysis.

The metric unit systems (M1, M2 and M3) were implemented in different versions of NASGRO. The unit system M3 was first introduced in version 8.2, but it was not fully implemented. In version 9.1, the implementation of unit system M3 was completed and tested along with all the three metric unit systems. The following problems have been identified and fixed:

- Conversion problems on the GUI side with unit systems M1, M2 and M3:
	- Parameter "D1" in SIF compounding not converted
	- Residual stress table not converted
	- The parameters in FAD criteria not converted
	- Parameters "COL" and "CUL" in constant closure model not converted
	- $a_0$  in Chang-Willenborg model not converted
	- $a_0$  in material data source of "NASGRO materials file + Walker equation" not converted
	- Two-dimensional tabular da/dN vs. ∆K and R tables not converted
	- Ramberg-Osgood coefficient converted accidentally
	- Incorrect material data shown in "Material" tab under multiple-temperature mode when unit system M1, M2 or M3 is selected
	- Irrelevant warning of "Program cannot verify that entered nonlinear stresses are nondimensional, and thus cannot convert them to the new units"
- Computational problems on the DLL side with unit system M3:
	- Inconsistent fatigue life results under unit system M3 if failure is caused by any of the FAD criteria.
	- Inconsistent fatigue life results under unit system M3 if cyclic shakedown is triggered.
- Additional implementation of unit system M3 for version 9.1:
	- Completed implementation of unit system M3 for constant closure model and strip yield model.

## **Resolved Problem in NASMAT for New Negative R Data Sets from v9.0:**

A number of new fatigue crack growth rate data sets were added to NASMAT in NASGRO v9.0. (Refer to the NASGRO v9.0 release notes for the entire list.) It was discovered that the negative R data sets from Ref. 490 and 491 were erroneously entered into the NASMAT database in the form of *da/dN* vs *K*max instead of *da/dN* vs Δ*K*. All fatigue crack growth rate data in NASGRO (NASMAT) should always be expressed in terms of full-range Δ*K*. Therefore, all of the negative R fatigue crack growth data sets from Refs. 490 and 491 were reviewed and reformatted as needed in terms of *da/dN* vs Δ*K* for the final release of NASGRO v9.1. The following list of fatigue crack growth rate data sets were reformatted in terms of *da/dN* vs Δ*K* for v9.1:

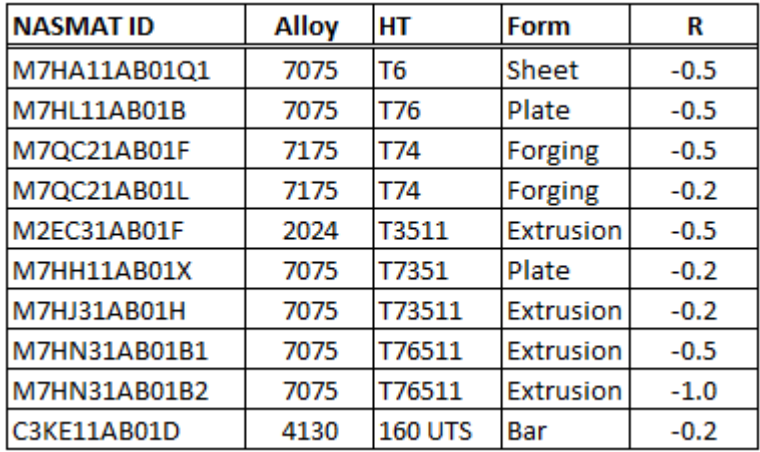

Note that this problem pertained to *only* negative R data sets in NASMAT from Refs. 490 and 491. It did not affect any fits to the NASGRO equation available in NASFLA.

## **NASGRO GUI wxWindows Upgrades:**

The graphical user interfaces (GUIs) for a number of the NASGRO modules are being upgraded to be more flexible and dynamic. The NASSIF and NASCCS GUIs have been converted entirely to dynamic layouts, adjusting controls for larger or smaller fonts without overlapping, enabling scrolling of the entire GUI pane, as well as retaining the proper layout when changing the GUI size. NASFLA has been partially converted, allowing dynamic layouts for all tabs except the "Material" tab. NASGLS has been partially converted, allowing dynamic layouts for all tabs except "Material" and "OutputOptions". When fully converted, NASFLA and NASGLS will allow scrolling of the entire GUI pane; however, the already converted tabs will now dynamically resize to allow font-size changes and prevent control overlap, as well as adjust properly when resizing the GUI.

### **New and Revised Material Fits to the NASGRO Equation in NASFLA:**

A number of new fatigue crack growth rate data sets were added to NASMAT in NASGRO v9.0. New and/or revised fits to the NASGRO equation for these alloys were developed for v9.1 and are now accessible in NASFLA. The table below provides a list of these new materials and fits followed by the associated references. The "fit status" column indicates whether the fit is completely new for a new material, whether the fit was duplicated from an existing fit for another similar material, or whether the existing fit was edited and is a replacement based on the new data set(s).

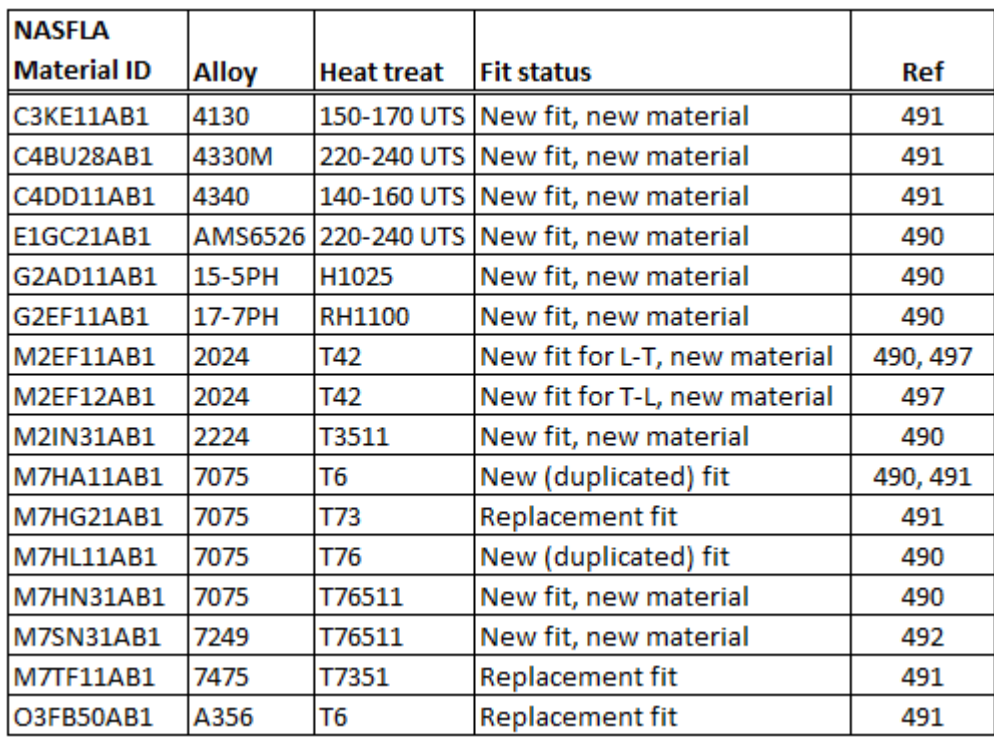

#### **New NASFLA Material References:**

- 490 Andrew, D., Smith, L., and Popelar, C., '*Compendium of Mechanical Properties of USAF A-10 ASIP Materials*," Southwest Research Institute, January 2016.
- 491 Andrew, D., Smith, L., and Popelar, C., '*Compendium of Mechanical Properties of USAF T-38 ASIP Materials*," Southwest Research Institute, March 2016.
- 492 Bombardier, Y. and Liao, M., "Development of a Fatigue Crack Growth Rate Material Model for 7249-T76511 Aluminium Alloy," *Proceedings of the 28th ICAF Symposium*, Helsinki, Finland, June 3-5, 2015.
- 497 Forman, R.G., NASA Johnson Space Center internal testing for Israel Aerospace Industries, 2012.

### **New NASGRO Software Architecture:**

NASGRO 9.0 introduced some very significant changes to the software architecture behind the scenes and these changes have been carried forward and improved for v9.1. A significant change was the restructuring of the main NASFLA computational engine from a single dynamic link library (DLL) to multiple DLLs organized by function. Previously all of the computations were performed in the "nasfla4" DLL. Now there are separate DLLs for input and output functions, stress intensity factor solutions, and all other calculations, along with additional DLLs for various interfaces. This change may be invisible to the user unless they are calling the DLL directly in batch mode, or unless they look closely at the NASGRO installation directories. In the future, these changes will enable users to access selected NASGRO functionality and NASGRO output much more directly (among other improvements).

The new DLL structure generates the same ASCII output files as before (\*.out1, \*.out2, etc.), but it does this differently. Previously the NASFLA output files were written incrementally during a crack growth computation. In the new architecture, NASFLA saves all output data during the run to a binary database, and then writes from the database to the output files at the end of the run. Beginning with NASGRO 9.0, NASFLA generates two complete sets of output files, one the old way, and one the new way. The GUI reads and uses only the new files. The old files are being written and saved during this transition period to aid in debugging if problems are discovered with the new files. With a few exceptions (most notably the \*.screen.out file), the old and new versions of the output files should be essentially identical. The old and new files have the same names except the old files have " old" appended to their filenames. At the end of the transition period, the old output files will no longer be generated.

The NASFLA DLLs were initially converted from 32-bit to 64-bit architectures in v9.0. This facilitates significant improvements in memory management. However, the NASGRO GUIs and some of the NASGRO modules are still using the legacy 32-bit architecture. Again, this change will be largely invisible to most users. At the moment, our 64-bit implementation causes an additional window to open temporarily; we hope to eliminate this distraction in subsequent releases. We anticipate that more NASGRO components will be converted to 64-bit architectures in the future. The NASFORM fatigue module was converted to the 64-bit architecture for v9.1.

## **NASGRO v9.1a Additions, Changes and Fixes by NASGRO Module**

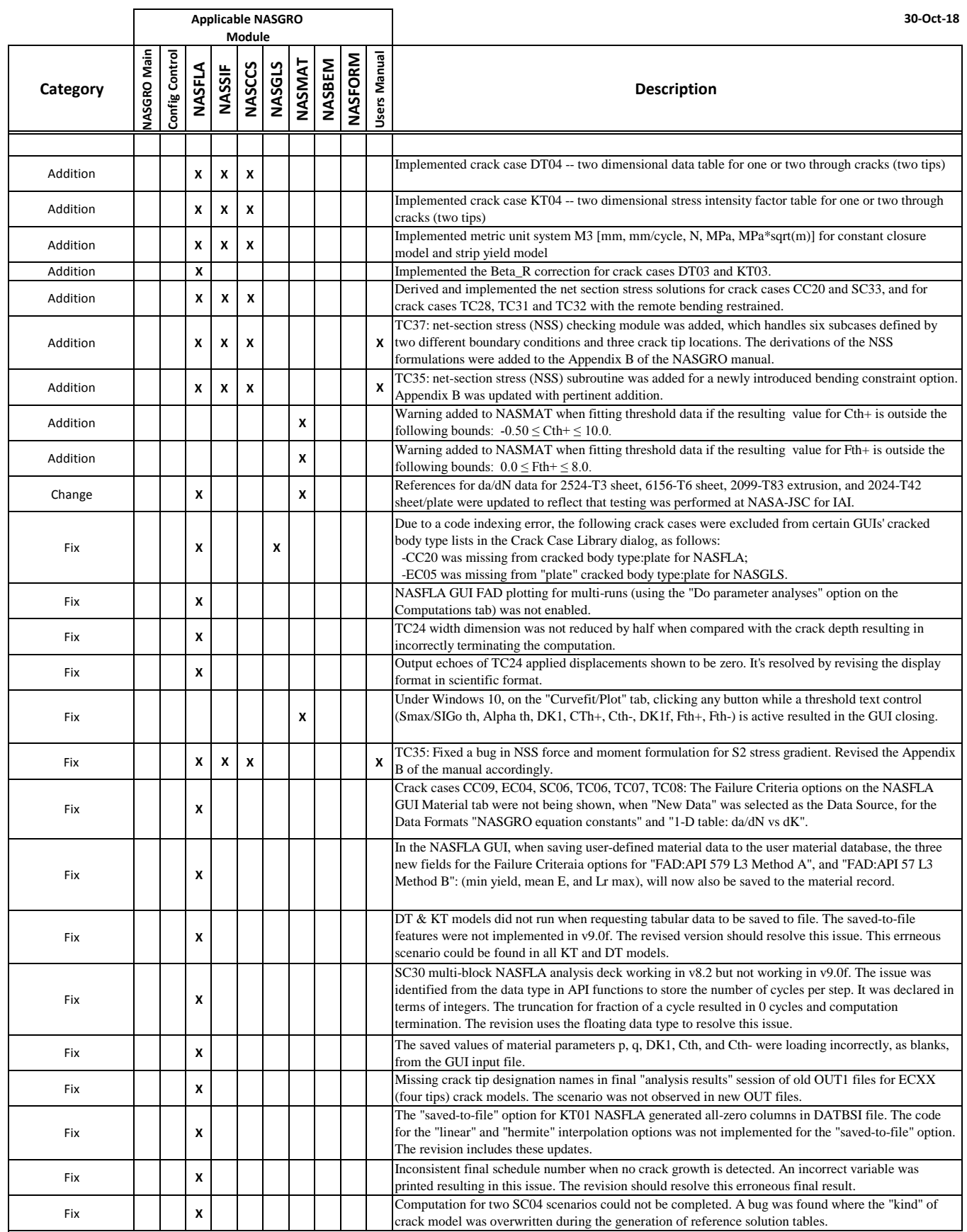

## **NASGRO v9.1a Additions, Changes and Fixes by NASGRO Module**

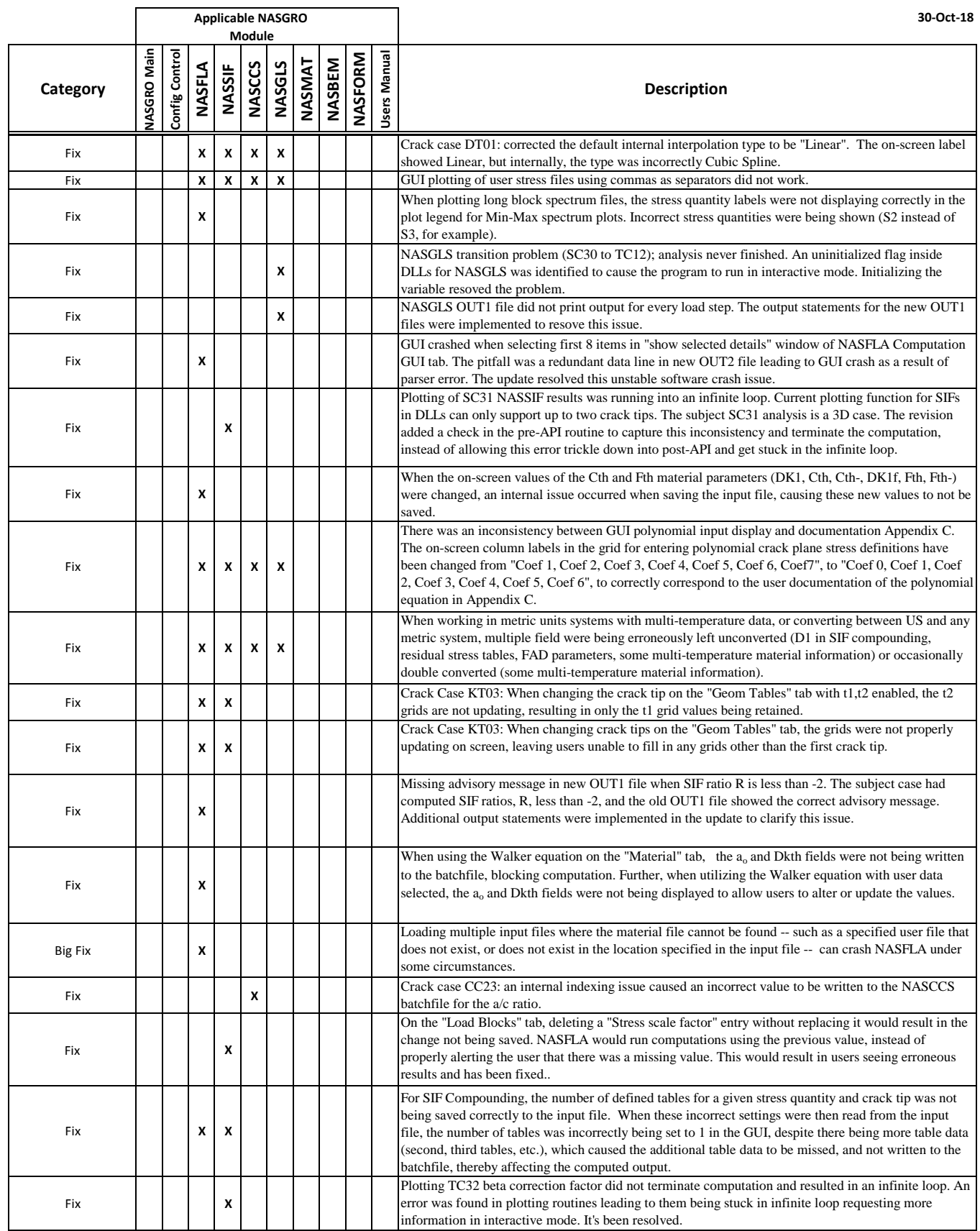

## **NASGRO v9.1a Additions, Changes and Fixes by NASGRO Module**

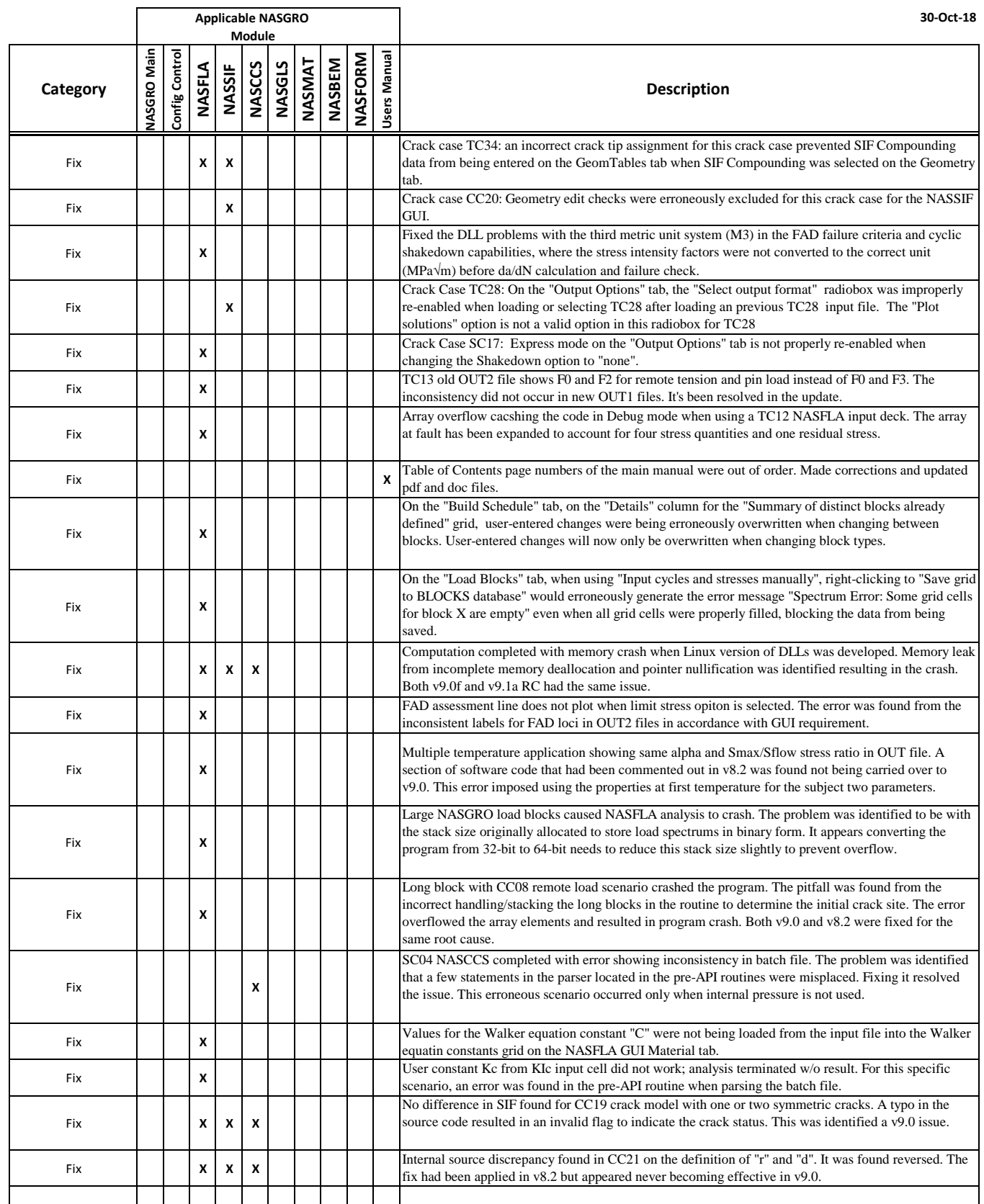

## **NASGRO v9.1b Additions, Changes and Fixes by NASGRO Module**

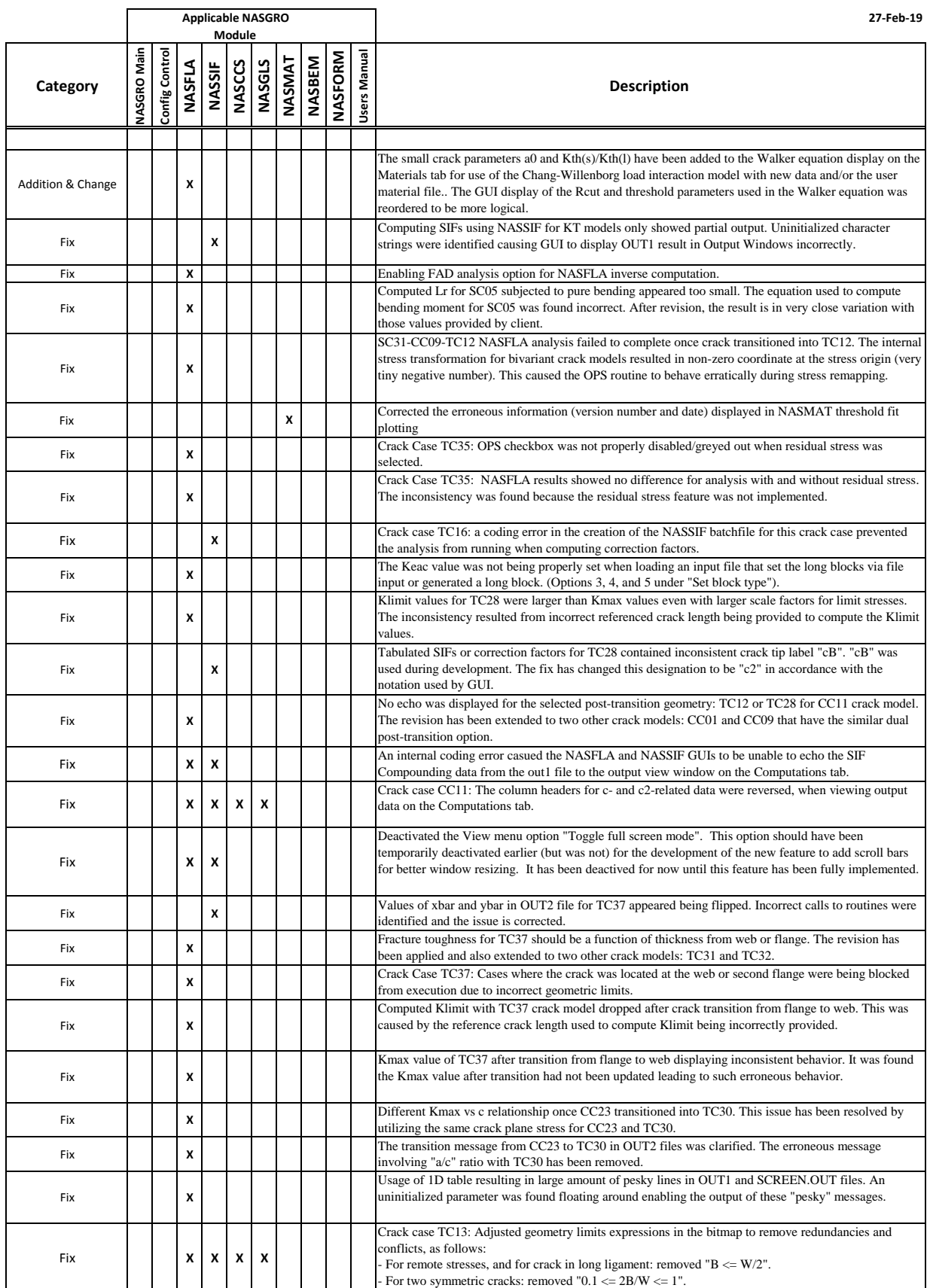

## **NASGRO v9.1b Additions, Changes and Fixes by NASGRO Module**

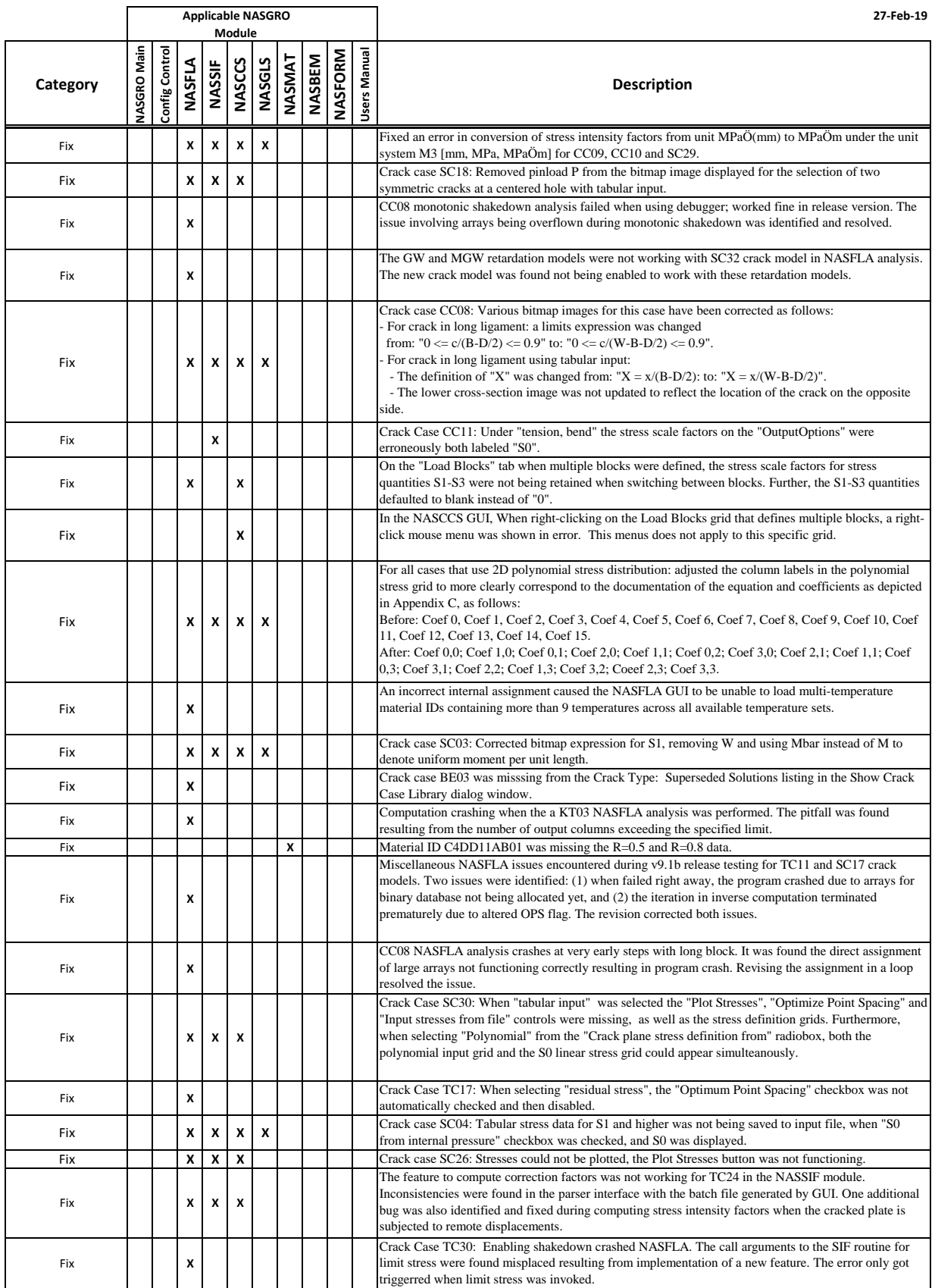

## **NASGRO v9.1b Additions, Changes and Fixes by NASGRO Module**

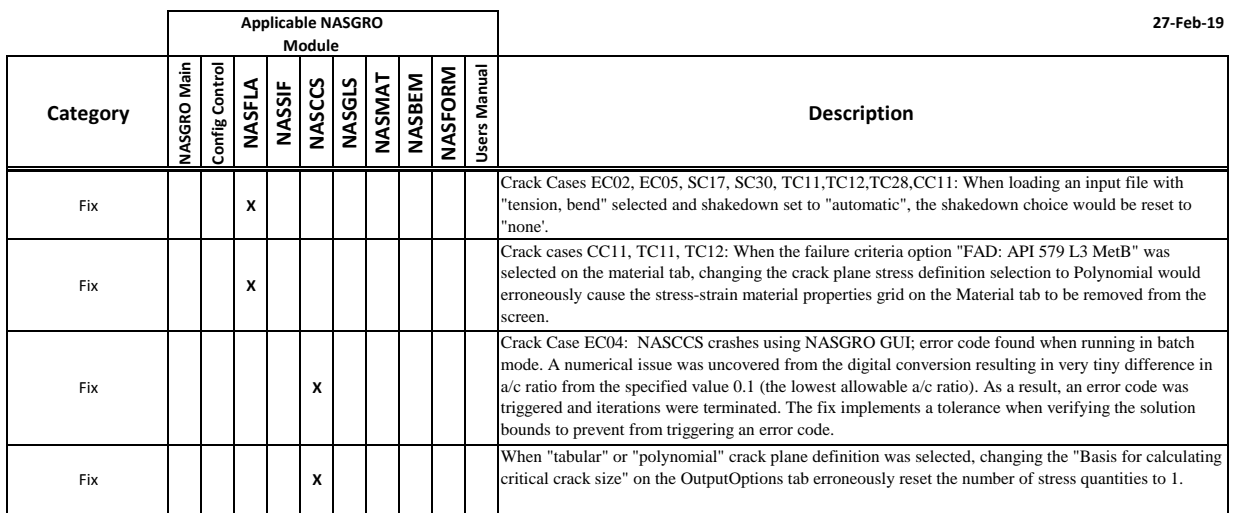

## **NASGRO v9.1f Additions, Changes and Fixes by NASGRO Module**

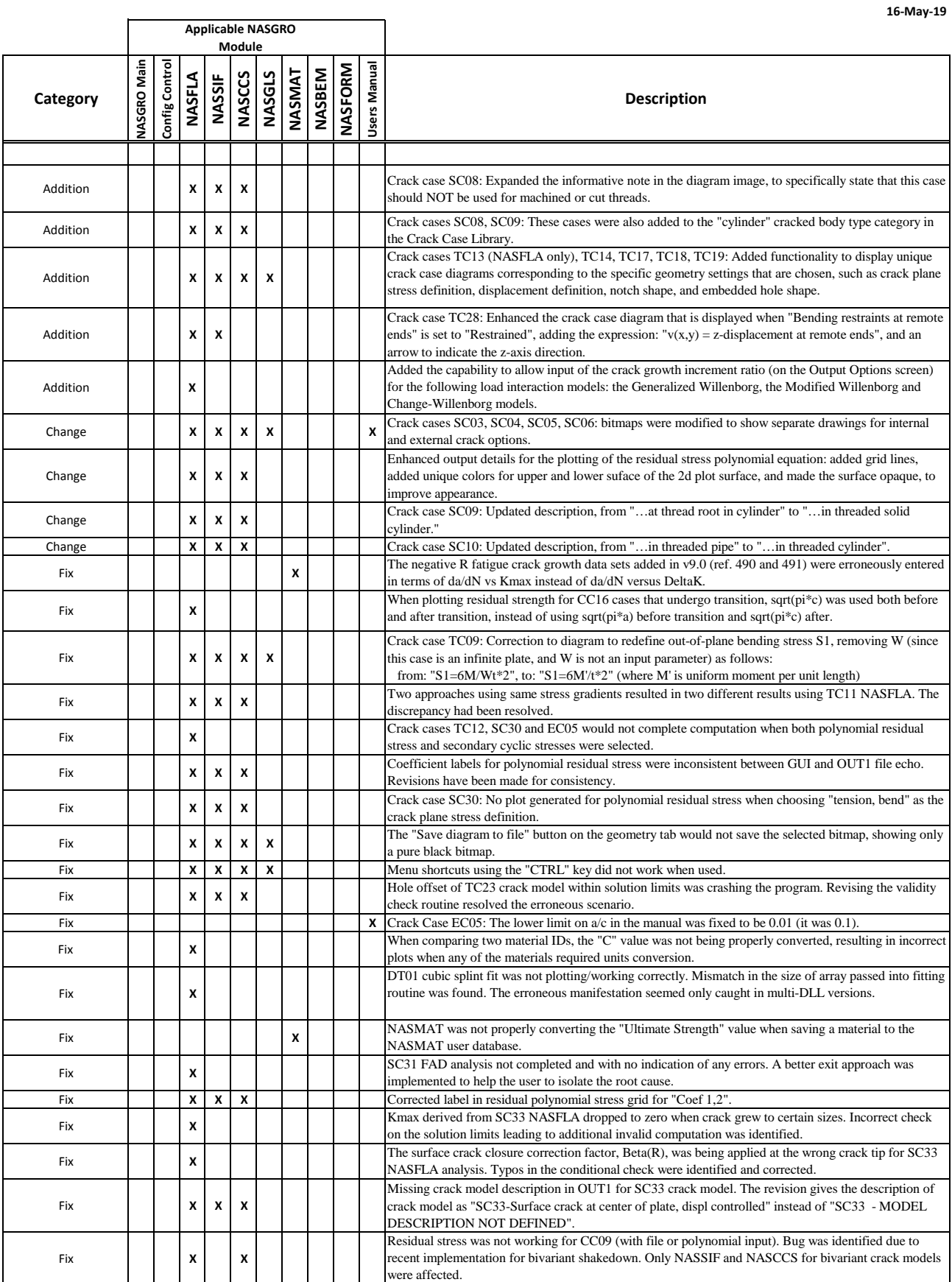

## **NASGRO v9.1f Additions, Changes and Fixes by NASGRO Module**

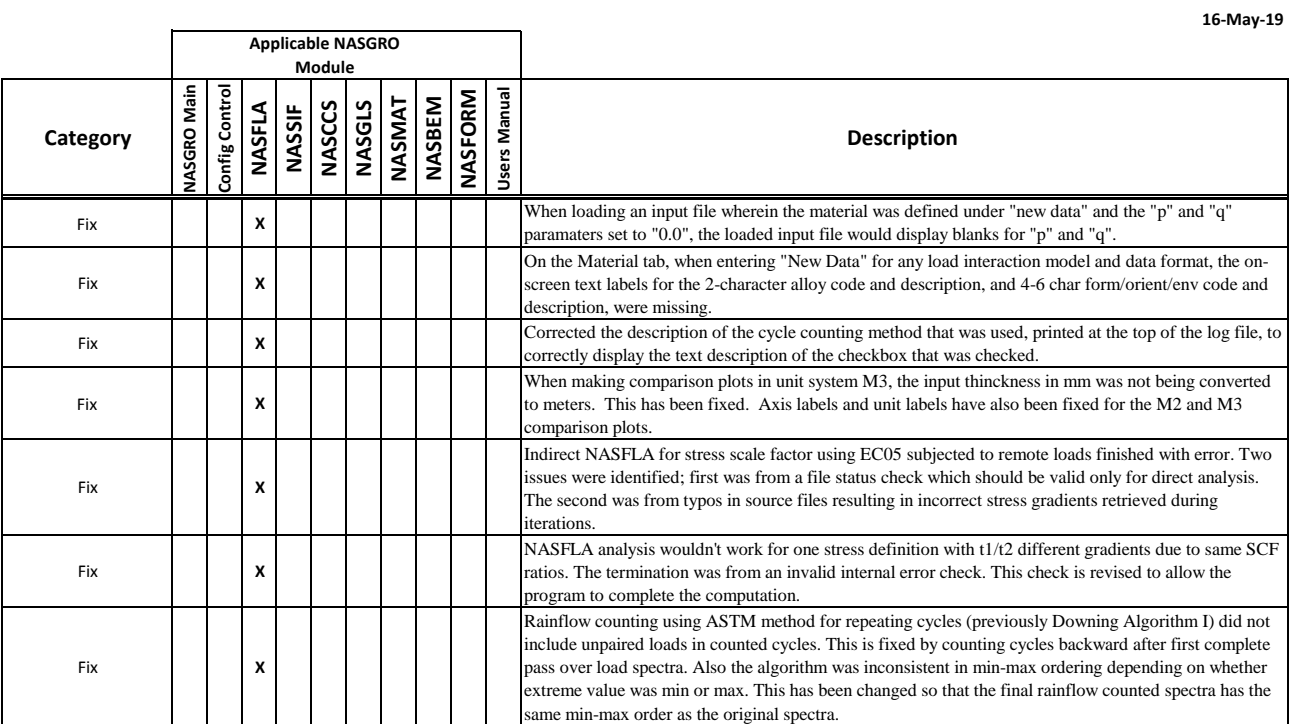